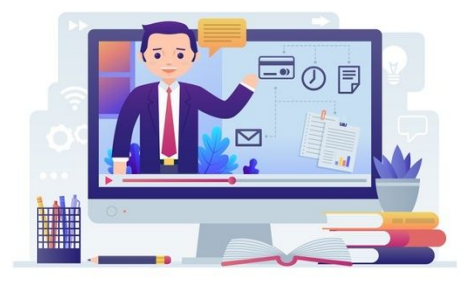

### **Inducción estudiantes**

Primer semestre de 2024

66

Presentación del **Campus Virtual**  y de otras herramientas digitales clave en tu **vida universitaria.**

Te compartimos algunas ideas fundamentales para que tu **experiencia digital** sea exitosa

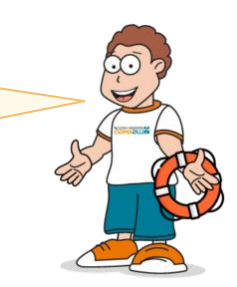

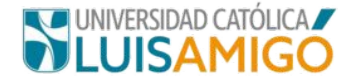

### Importancia del **Correo institucional**

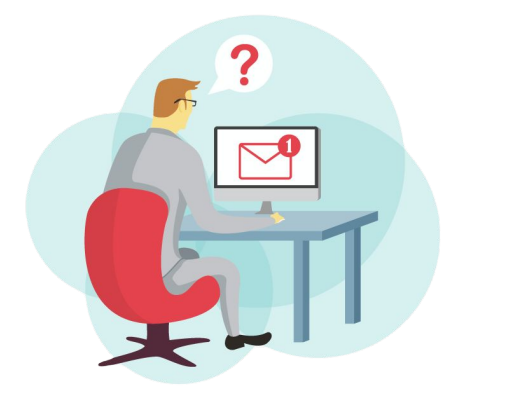

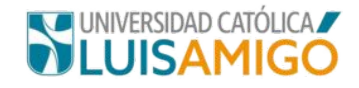

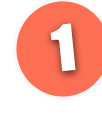

Es el **canal oficial** para las comunicaciones institucionales con los grupos de interés y para el **contacto entre proÿesores y estudiantes**

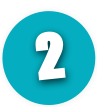

Es tu **credencial de acceso para varias plataÿormas** entre ellas el **Campus Virtual y el WiFi**

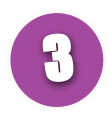

Para estudiantes nuevos, el correo se crea luego de que la **matrícula esté activa** (**paĀo recibido**). El soporte técnico lo brinda el Depto. de Infraestructura

Con tu correo institucional **tienes acceso** a muchas otras herramientas de Google. Protege tu cuenta y aprovecha al máximo sus posibilidades

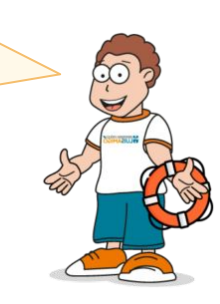

### ¿Cómo acceder al **Correo institucional?**

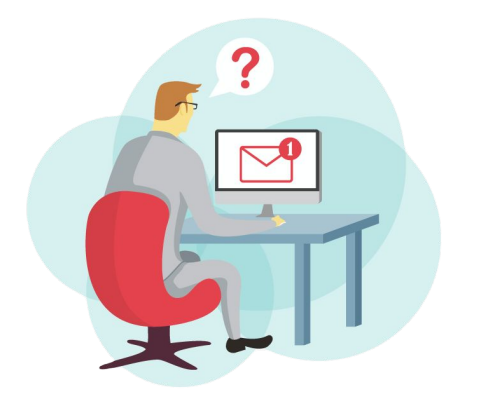

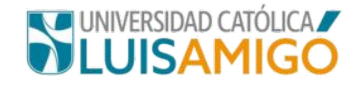

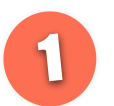

Tu correo institucional es una cuenta de **Gmail** Debes iniciar sesión a través de **<u>amail.com</u>** 

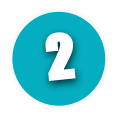

**El usuario de tu correo** es **el mismo usuario del**  sistema académico, pero debes agregar al final **@amiĀo.edu.co**

Si **tu usuario** es **pepito.perezmo,**  entonces tu correo institucional es **pepito.perezmo@amiĀo.edu.co**

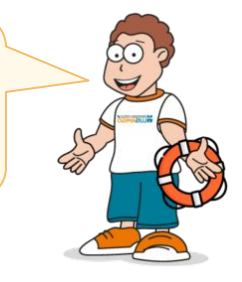

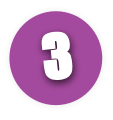

**La contraseña de tu correo** es la inicial de tu primer apellido en mayúscula, seguido de tu número de cédula. **Ejemplo:** si tu primer apellido es **Pérez**, y tu cédula es **437030**, entonces tu contraseña es: **P437030**

#### Así ingresas tu correo electrónico

#### Luego que esté activa tu matrícula

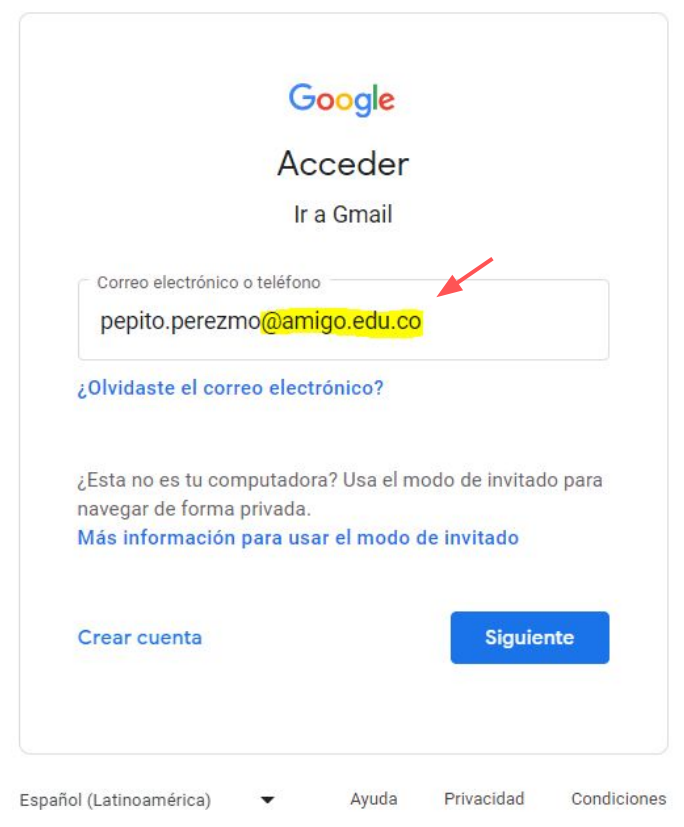

Si estás matriculado, y tu correo no está activo

#### Solicita soporte técnico

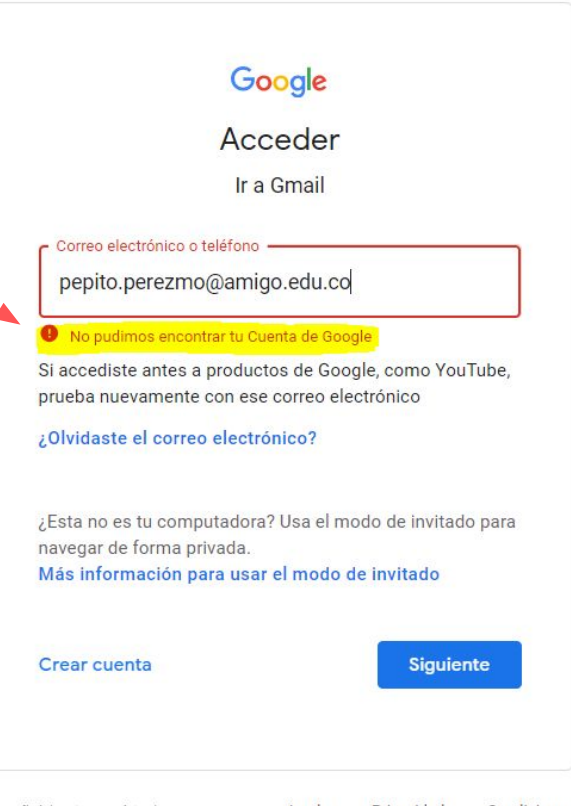

Español (Latinoamérica) Condiciones Ayuda Privacidad

# http://funlam.edu.co/soporte

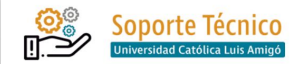

Support Center Home

Open a New Ticket Check Ticket Status

#### **Bienvenido**

Por este medio podrá solicitar atención y soporte técnico relacionado con claves de acceso y funcionamiento técnico de todos los sistemas informáticos institucionales, tales como:

- · Sistemas de uso público: Red Inalámbrica (sede Medellín), Sistema Académico, Bases de datos en línea. Correo electrónico @amigo.edu.co, Intranet, y Sistema de Bienestar Virtual.
- · Sistemas de uso exclusivo para docentes y empleados: Intranet Redentor, Correo electrónico @amigo.edu.co, Infraestructura tecnológica (hardware y software), Conexión de redes, Solicitud de Reportes SUI.

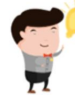

Ten presente que a través de esta Mesa de Ayuda no se brinda soporte técnico en temas relacionados con el Campus Virtual o con la Plataforma Zoom

Para solicitar ayuda en estas dos plataformas de educación virtual, haz clic aquí

Una vez ingresada su solicitud, se le asignará un único número o código que se le enviará al correo ingresado para así visualizar el progreso y respuestas en línea. Además, este sistema le proporciona los archivos y la historia completa de todas sus solicitudes realizadas.

#### **Nueva solicitud**

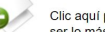

 $-0.2$ 

Clic aquí para abrir una solicitud nueva, por favor ser lo más detallado posible, gracias.

**Nueva solicitud** 

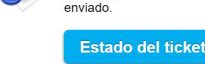

Estado de mi solicitud

Clic aquí para observar el estado de mi solicitud

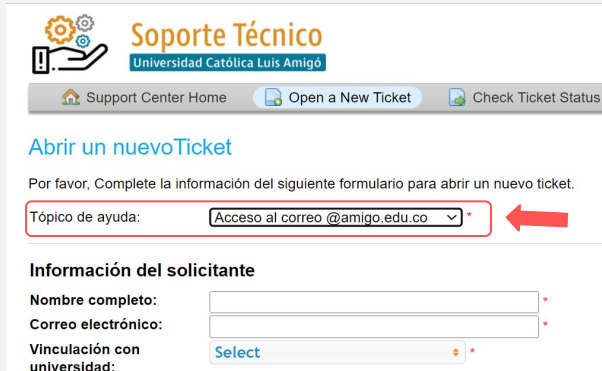

#### **IMPORTANTE - Indique correo alternativo o personal**

 $S$ elect  $-$ 

Tino de solicitud:

Si tiene dificultades para acceder al correo institucional @amigo por favor indigue en los campos anteriores su CORREO PERSONAL, de lo contrario no podrá recibir nuestra respuesta a su requerimiento

 $\overline{\mathbf{v}}$  \*

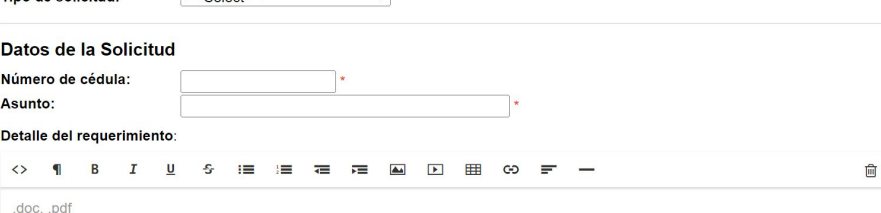

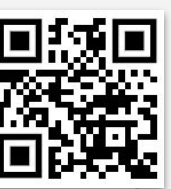

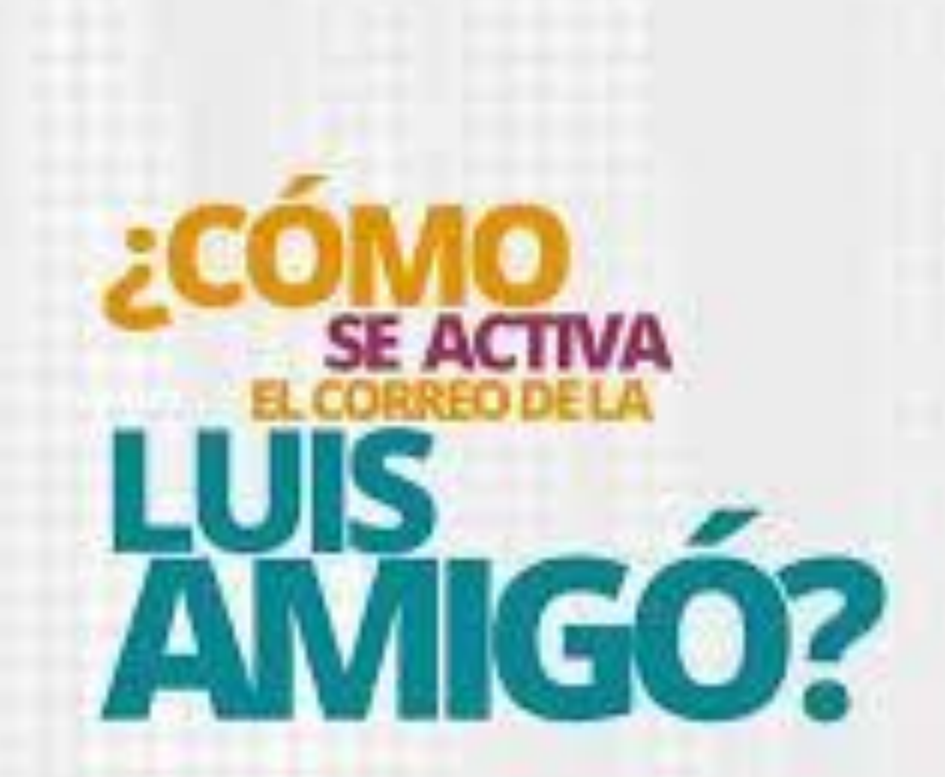

### en todos tus cursos **Mediaciones Virtuales**

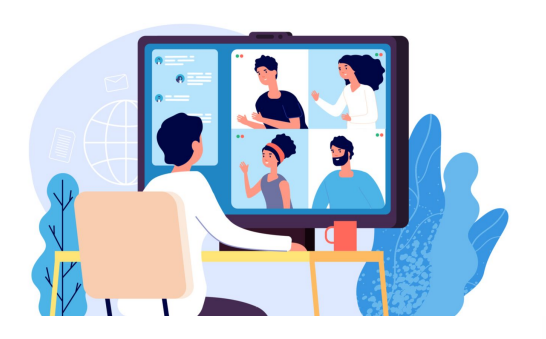

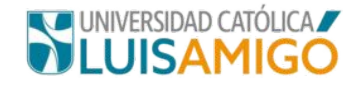

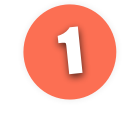

**Todos los cursos presenciales** en la institución tendrán apoyo en **aula virtual** para fortalecer y dinamizar los procesos de aprendizaje.

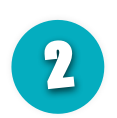

El **aula virtual** brinda a los docentes **herramientas**  para diseñar y gestionar experiencias y rutas de **aprendizaje** para sus estudiantes.

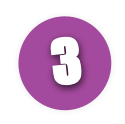

El **aula virtual** posibilita el aprendizaje activo y colaborativo superando las barreras del aula física y la presencia del profesor.

Las aulas virtuales son solo uno de los ambientes y experiencias que te brinda el Campus Virtual

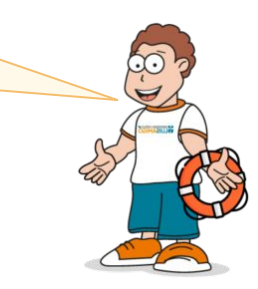

# **Un vistazo al Campus Virtual**

¿Qué es? ¿Cómo accedo? ¿Cuándo aparecen mis cursos?

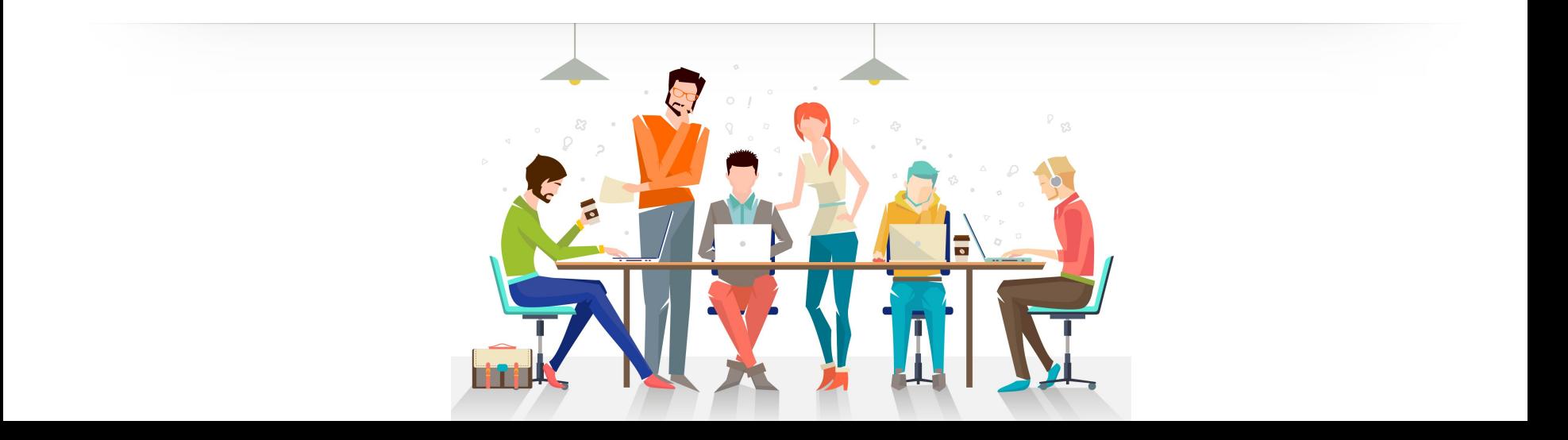

### Acceder al Campus Virtual desde el sistema académico

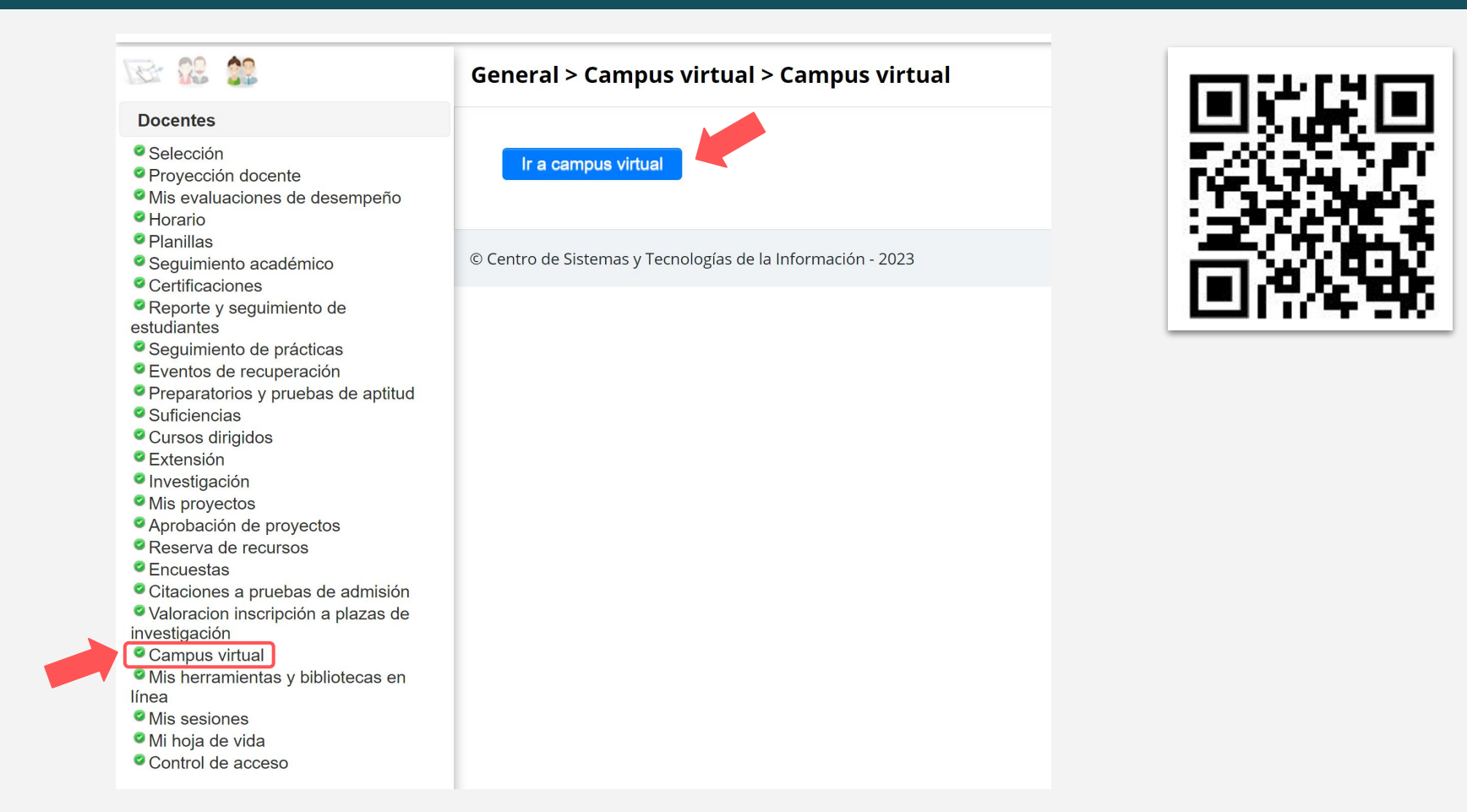

# https://virtual.ucatolicaluisamigo.edu.co

**UNIVERSIDAD CATÓLICA** 

Campus Virtual

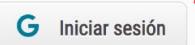

#### Te damos la bienvenida al Campus Virtual

Con esta estrategia, la Universidad Católica Luis Amigó promueve el uso de la tecnología para enriquecer y dinamizar los procesos de docencia y aprendizaje. Nuestras aulas virtuales constituyen el punto de encuentro de estudiantes, docentes y el conocimiento.

Si eres estudiante presencial y no participaste en la inducción, haz clic aquí

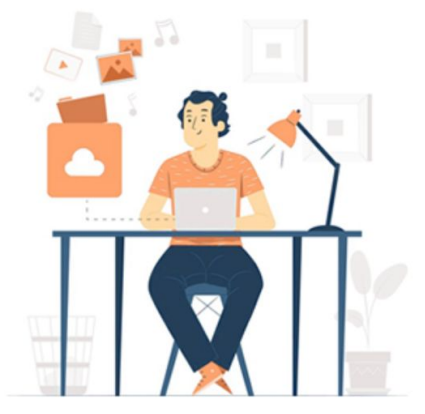

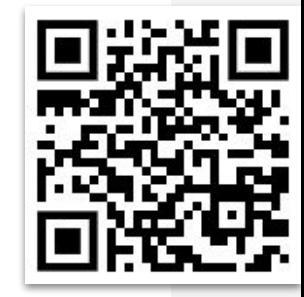

 $\bullet$   $\circ$ 

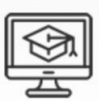

Conoce el **Campus Virtual** 

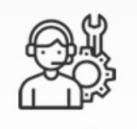

Centro de Ayuda

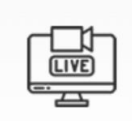

Academia **EN VIVO** 

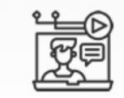

Producción de Contenidos

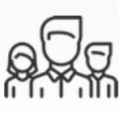

Acerca de **Nosotros** 

## Área personal del Campus Virtual

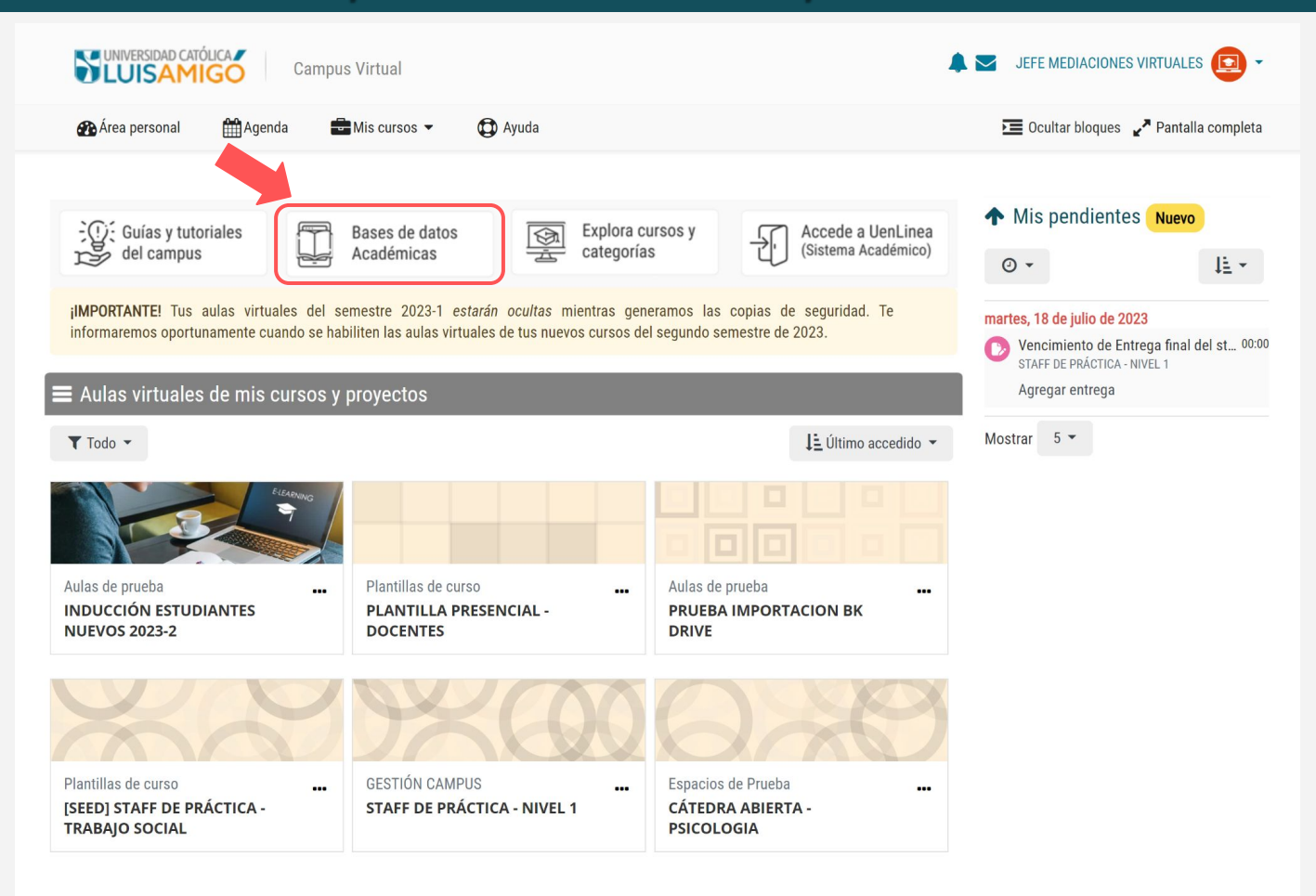

### Acceso a bases de datos académicas

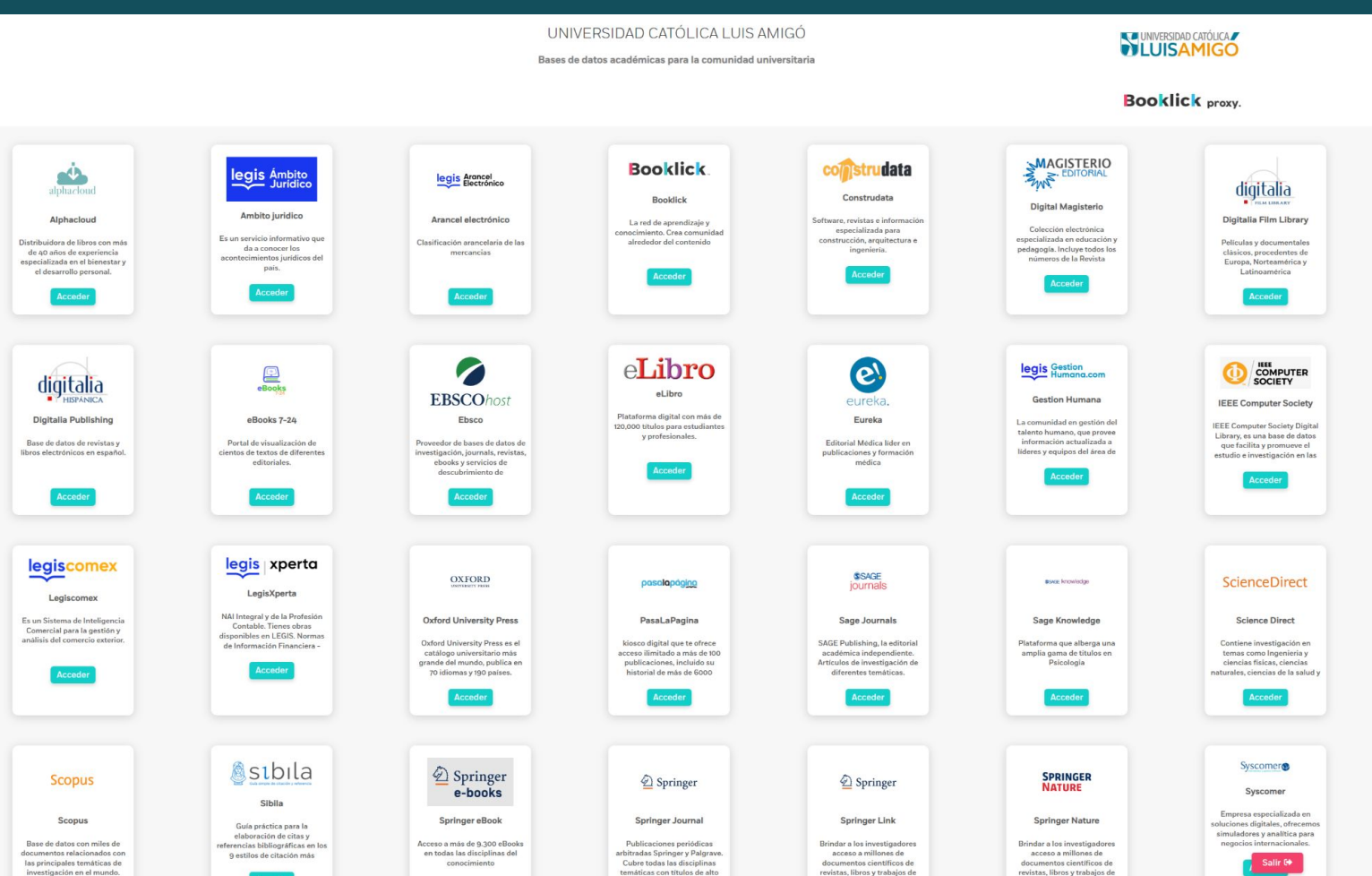

# **¡Disÿruta de los servicios de biblioteca!**

#### **Horario de la biblioteca:**

Lunes a viernes 7:00 a.m. hasta las 8:00 p.m. jornada continua.

#### **Requerimientos para préstamo de materiales:**

1. Crear registro en el sistema de préstamo de manera presencial en Biblioteca. 2. Carné vigente o mostrar que está activo en sistema académico 3. No tener materiales vencidos o sanciones.

Te invitamos a visitar el micrositio de Biblioteca: **[https://www.ÿunlam.edu.co/modules/departamentobiblioteca/](https://www.funlam.edu.co/modules/departamentobiblioteca/)**

Contacto: biblioteca@amigo.edu.co

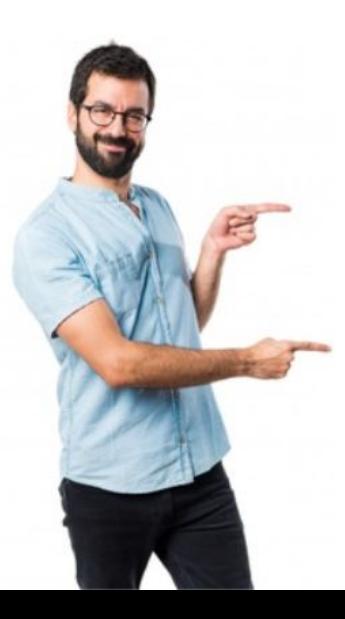

## Página de inicio de tu aula virtual

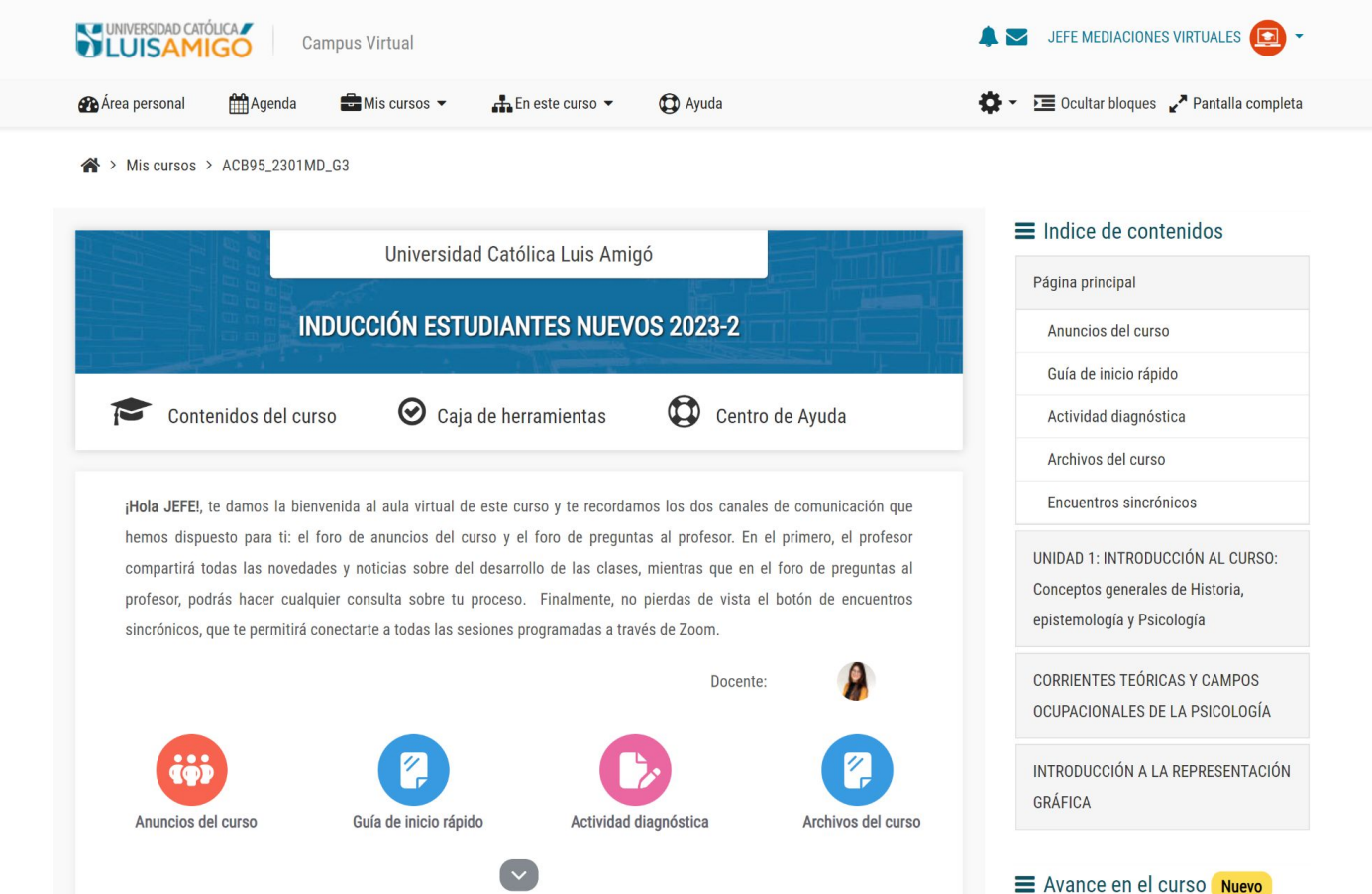

## Secciones de contenido en tu aula virtual

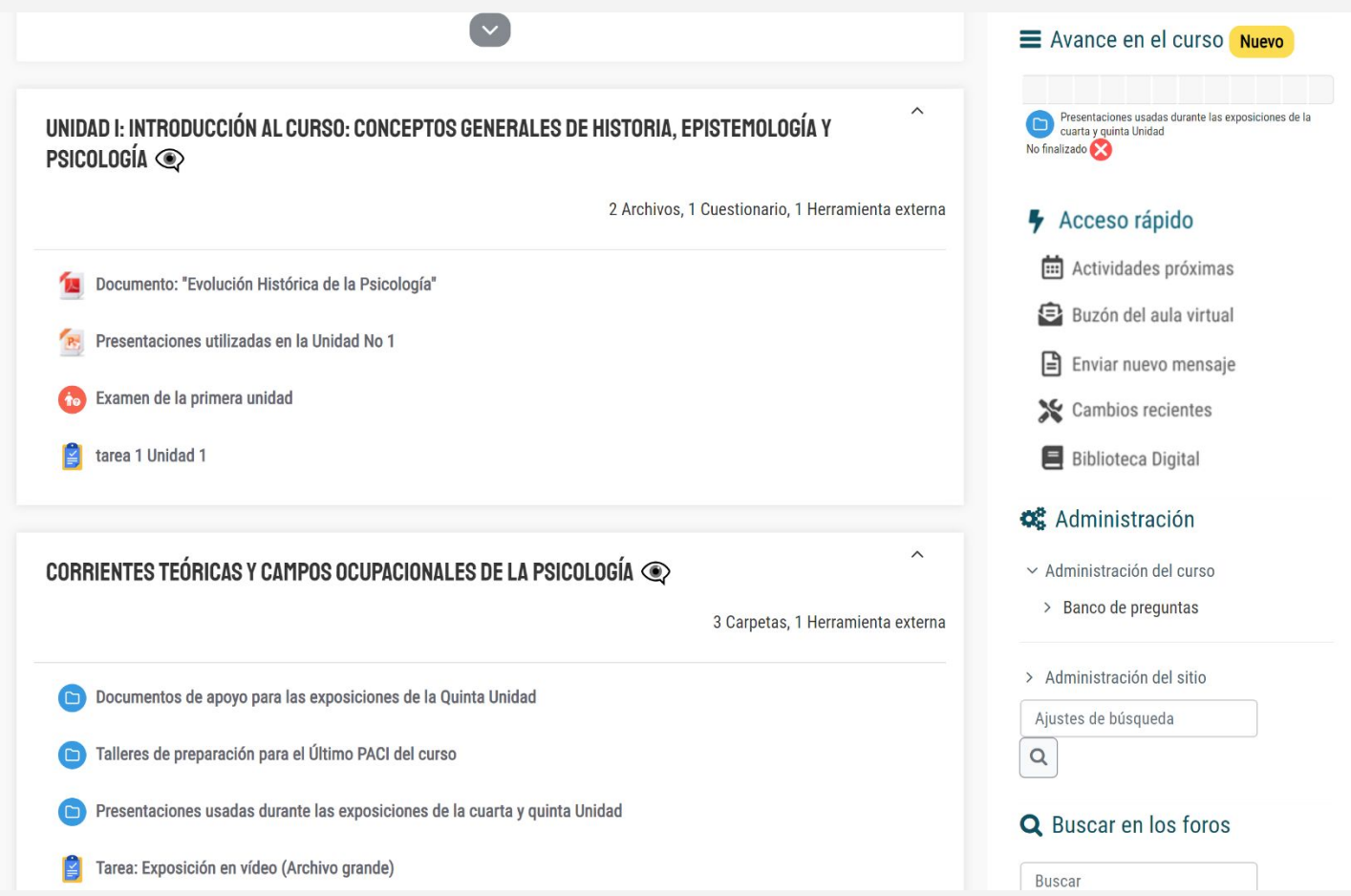

## Servicios de ayuda y soporte

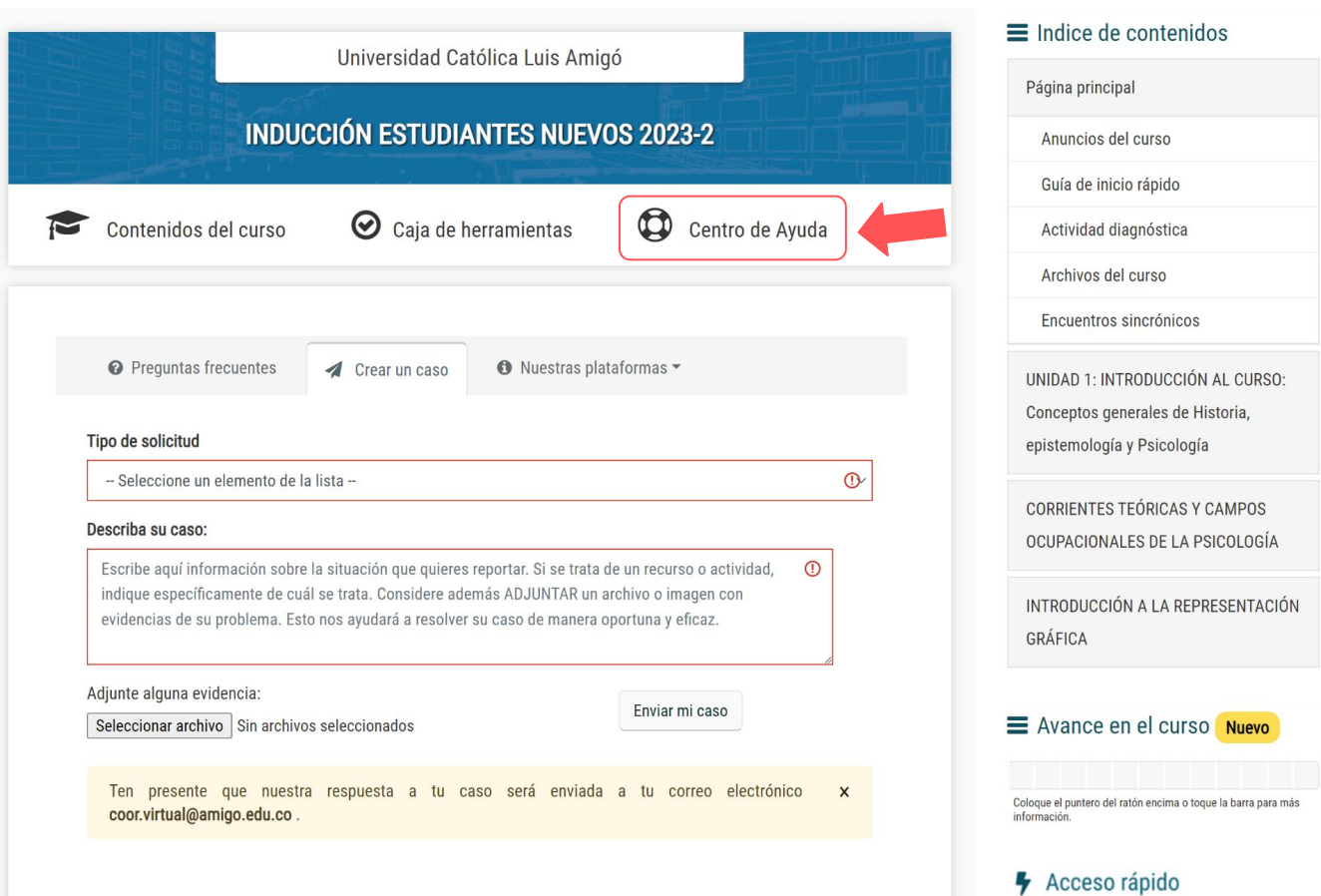

### Centro de Ayuda del Campus Virtual

**WINNERSIDAD CATÓLICA** 

Centro de Avuda del Campus Virtual

Inicio Docentes Estudiantes Regresar al Campus

Sugerir un tema

#### iTe damos la bienvenida!

El Centro de Ayuda del Campus Virtual es un espacio de construcción colectiva y de actualización permanente en el que encontrarás quías y tutoriales sobre las plataformas y servicios del Departamento de Educación Virtual y a Distancia. Aprende cómo funciona con el siguiente video y luego selecciona la guía que deseas consultar según tu perfil.

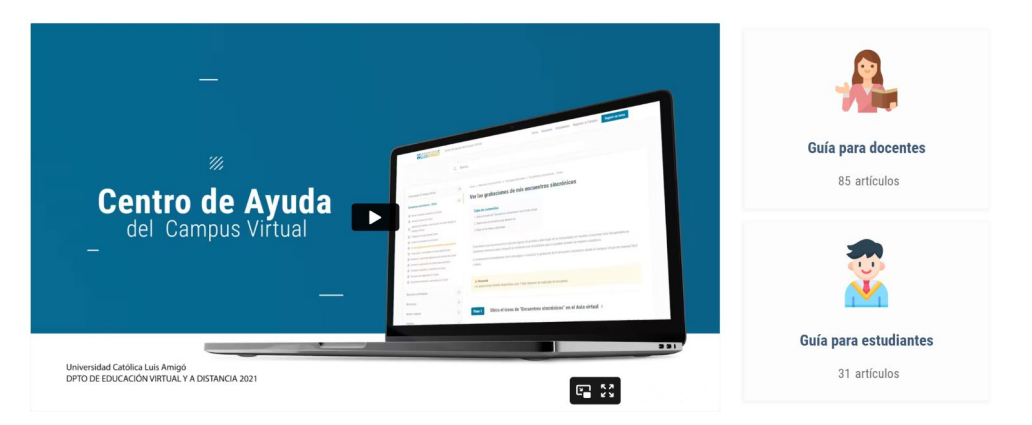

#### Solución a tus preguntas frecuentes

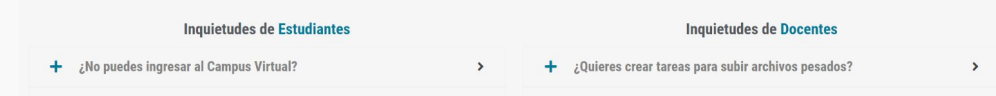

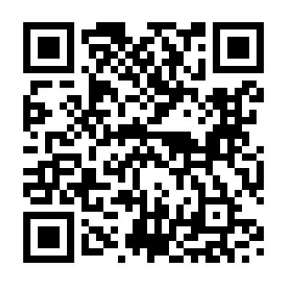

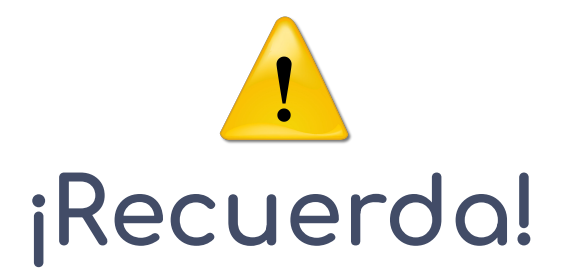

Tendrás acceso a las aulas virtuales de tus cursos PRESENCIALES a partir del Lunes 12 de febrero de 2024

Para los **cursos comunes virtuales y cursos a distancia,** tendrás acceso a sus aulas virtuales a partir de la fecha de inicio del curso, cuya ÿecha podrás consultar en el Sistema Académico

# **Tres** recomendaciones

en el desarrollo de tus cursos a través del aula virtual

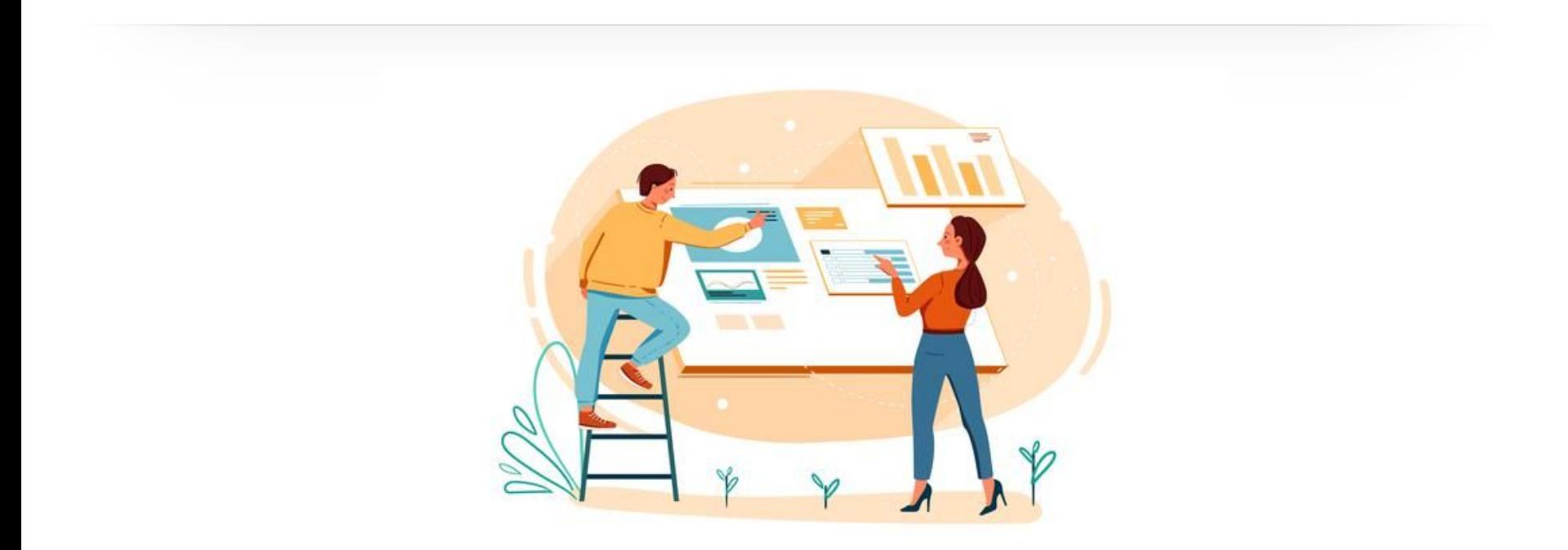

## **Recomendaciones**

para estudiantes

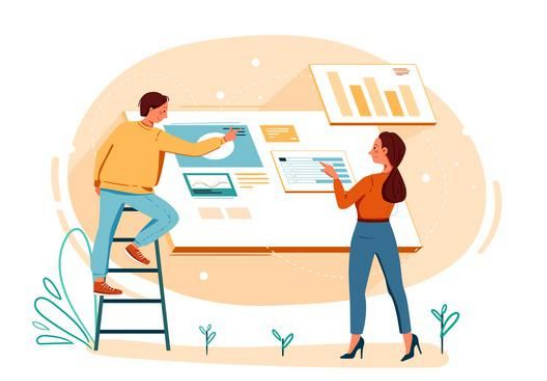

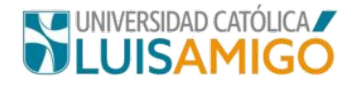

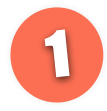

Aprende a diferenciar la metodología de tus cursos: **presenciales, a distancia, virtuales**

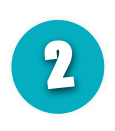

**Emplea los canales institucionales** y los conductos regulares adecuados para encontrar solución a cualquier dificultad en tu proceso.

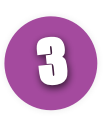

**Visita nuestro Centro de Ayuda** para conocer más sobre el funcionamiento del Campus Virtual: **ayuda.ucatolicaluisamiĀo.edu.co**

Recuerda que al interior de cada aula virtual se tiene un apartado exclusivo para ayuda y soporte.

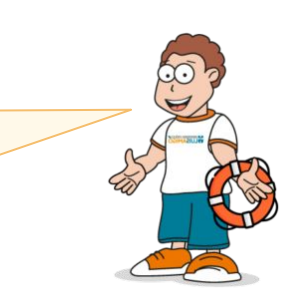

Departamento de Mediaciones Virtuales

# Guarda esta presentación

escaneando el siguiente código QR

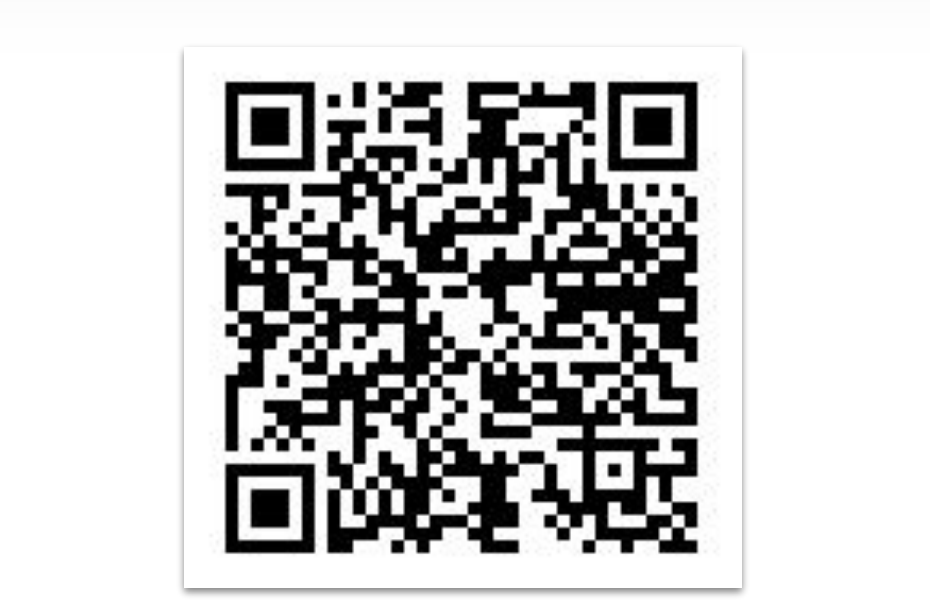